# EARL 8 Classification Manager: Eine verhaltensbasierte Prüfung von LOUs, L4Ops und Capmap-Tabellen  $\overline{a}$

# Inhalt

**Einführung** Hintergrundinformationen Capmap-Tabellen des Programms und LOU-Register Anwenderbericht Nr. 1: ACLs mit TCP-Flags Anwenderbericht Nr. 2 - 100 % LOU: Nutzung registrieren Anwenderbericht Nr. 3: QoS-Programmierung mit L4Ops Anwenderbericht Nr. 4: Dual-Stack-ACLs verursachen Erschöpfung der CAPMAP

# Einführung

In diesem Dokument wird beschrieben, wie Logical Operation Units (LOUs) und Layer 4 Operations (L4Ops) in der Capmap-Tabelle programmiert werden. Es bietet Fehlerszenarien, die Art von Fehlern, die Sie in diesen Situationen normalerweise bemerken, und was Sie aus diesen Fehlern ableiten sollten.

Classification Manager (CM) verwaltet den Klassifizierungs-Ternary Content Addressable Memory (TCAM) und die zugehörigen Ressourcen wie Labels, LOUs, Capmap-Einträge und andere. CM-Dienste werden vom Feature Manager (FM) und vom QoS Manager (QM) zur Programmierung von TCAM-Einträgen zur Unterstützung von Cisco IOS verwendet.® Zugriffskontrolllisten (ACL) und Quality of Service (QoS)-Funktionen

# Hintergrundinformationen

LOUs und L4Ops - LOUs stehen für Logical Operation Units. Hierbei handelt es sich um Hardwareregister, die zum Speichern von {operator, operand}-Tupeln für TCP/UDP-Portnummern verwendet werden, die in ACLs und VLAN Access Control Lists (VACLs) angegeben sind. Diese Tupel werden auch als L4Ops bezeichnet. Wenn Sie beispielsweise Host X mit Host Y gt 1023 abgleichen, wird der Tupel {gt, 1023}.

L4Ops - Layer-4-Betrieb.

Capmap-Tabellen - Die zuvor beschriebenen L4Ops werden in LOU-Register programmiert, auf die durch Einträge in Capmap-Tabellen verwiesen wird. Jede Capmap-Tabelle hat eine Grenze von 10 (eine ist für die Richtung reserviert, wodurch sich die Grenze auf neun) Einträge (L4Ops) erhöht. Capmap-Tabellen werden durch das TCAM-Label selbst indiziert.

Es gibt zwei TCAMs: A und B. Jeder TCAM ist mit 8.000 Bezeichnungen versehen. Für jeden TCAM gibt es eine Tabelle mit 2K-Einträgen in Großbuchstaben. Da jeder TCAM über 8.000 Labels verfügt, gibt es hier eine Überlappung von 4:1 - vier Labels werden einem Capmap-Eintrag zugeordnet. Überschneidung: 1=2049=4097=6145.

Im Grunde bedeutet dies, dass die TCAM-Labels 1, 2049, 4097 und 6145 denselben Capmap-Index verwenden. Die herkömmliche Implementierung der TCAM-Labelzuweisung führte aufgrund dieser Überschneidung zu Problemen. Cisco hat TCAM-Labels mit einer Lücke von 2.000 zugewiesen (genauer gesagt 2048). Dies bedeutet, dass die Zuweisung in der Form 1, 2049, 4097, 6145, 2, 2050, 4098, 6146 usw. erfolgen würde.

Von Anfang an war diese TCAM-Zuweisung so gestaltet, dass sich die Capmap-Tabellen überlagerten. Dies ist ein Beispiel für die Veranschaulichung (entnommen aus der Cisco Bug-ID [CSCuo02666](https://tools.cisco.com/bugsearch/bug/CSCuo02666)). Es folgen zwei ACLs, a1 und a2, definiert und angewendet auf die Schnittstelle VLAN 1 und das Schnittstellen-VLAN 2, wie hier gezeigt:

```
Sup2T(config)#ip access-list extended a1
Sup2T(config-ext-nacl)# permit ip host 1.1.1.1 any dscp 1
Sup2T(config-ext-nacl)# permit ip host 1.1.1.1 any dscp 2
Sup2T(config-ext-nacl)# permit ip host 1.1.1.1 any dscp 3
Sup2T(config-ext-nacl)# permit ip host 1.1.1.1 any dscp 4
Sup2T(config-ext-nacl)# permit ip host 1.1.1.1 any dscp 5
Sup2T(config-ext-nacl)#exit
```
Sup2T(config)#**int vlan 1** Sup2T(config-if)#**ip access-group a1 in** Sup2T(config-if)#exit

```
Sup2T(config)#ip access-list extended a2
Sup2T(config-ext-nacl)# permit ip host 1.1.1.2 any dscp 6
Sup2T(config-ext-nacl)# permit ip host 1.1.1.2 any dscp 7
Sup2T(config-ext-nacl)# permit ip host 1.1.1.2 any dscp cs1
Sup2T(config-ext-nacl)# permit ip host 1.1.1.2 any dscp 9
Sup2T(config-ext-nacl)#exit
```
Sup2T(config)#**int vlan 2** Sup2T(config-if)#**ip access-group a2 in** Sup2T(config-if)#end Der TCAM für diese Schnittstellen ist jetzt:

```
Sup2T#show platform hardware acl entry interface vlan 1 security in ip detail
mls_if_index:20000001 dir:0 feature:0 proto:0
```

```
pass#0 features
UAPRSF: U-urg, A-ack, P-psh, R-rst, S-syn, F-fin
MLGFI: M-mpls_plus_ip_pkt, L-L4_hdr_vld, G-gpid_present,F-global_fmt_match,
I-ife/ofe
's' means set; 'u' means unset; '-' means don't care
----------------------------------------------------------------
----------------------------------------------------------------
----------------------------------------------------------------
------
I INDEX LABEL FS ACOS AS IP_SA SRC_PORT
IP_DA DST_PORT F FF L4PROT TCP-F:UAPRSF MLGFI OtherL4OPs
RSLT CNT
---------------------------------------------------------------
---------------------------------------------------------------
---------------------------------------------------------------
---------
```
tcam:B, bank:0, prot:0 Aces

I V 16366 **2049** 0 0 0 1.1.1.1 - 0.0.0.0 - 0 0 0 - ----- dscp=5; 0x0000000000000038  $\Omega$ I M 16366 0x1FFF 0 0x00 0x000 255.255.255.255 - 0.0.0.0  $- 0 0 0 x0$ I V 16367 **2049** 0 0 0 1.1.1.1 - 0.0.0.0  $- 0 0 0 - - - - - d$ scp=4; 0x00000000000000038  $\cap$ I M 16367 0x1FFF 0 0x00 0x000 255.255.255.255 - 0.0.0.0  $- 0 0 0 x0$ I V 16368 **2049** 0 0 0 1.1.1.1 - 0.0.0.0  $-$  0 0 0 - ----- dscp=3; 0x000000000000000038 0 I M 16368 0x1FFF 0 0x00 0x000 255.255.255.255 - 0.0.0.0  $- 0 0 0 x0$ I V 16369 **2049** 0 0 0 1.1.1.1 - 0.0.0.0  $-$  0 0 0 - ----- dscp=2; 0x000000000000000038  $\cap$ I M 16369 0x1FFF 0 0x00 0x000 255.255.255.255 - 0.0.0.0  $- 0 0 0 x0$ I V 16370 **2049** 0 0 0 1.1.1.1 - 0.0.0.0  $- 0 0 0 - - - - \text{dscp=1};$  0x00000000000000038  $\Omega$ I M 16370 0x1FFF 0 0x00 0x000 255.255.255.255 - 0.0.0.0  $- 0 0 0 x0$ I V 16371 **2049** 0 0 0 0.0.0.0 - 0.0.0.0  $-$  0 0 0 - ---- - - - 0x000000000000000038  $\Omega$ I M 16371 0x1FFF 0 0x00 0x000 0.0.0.0 - 0.0.0.0  $- 0 0 0 x0$ 

Sup2T#**show platform hardware acl entry interface vlan 2 security in ip detail** mls\_if\_index:20000002 dir:0 feature:0 proto:0

pass#0 features UAPRSF: U-urg, A-ack, P-psh, R-rst, S-syn, F-fin MLGFI: M-mpls\_plus\_ip\_pkt, L-L4\_hdr\_vld, G-gpid\_present,F-global\_fmt\_match, I-ife/ofe 's' means set; 'u' means unset; '-' means don't care ---------------------------------------------------------------- ---------------------------------------------------------------- ---------------------------------------------------------------- ------ I INDEX LABEL FS ACOS AS TP\_SA SRC\_PORT IP\_DA DST\_PORT F FF L4PROT TCP-F:UAPRSF MLGFI OtherL4OPs RSLT CNT  $-$ ----------------------------------------------------------------- -----------------------------------------------------------------

fno:0

tcam:B, bank:1, prot:0 Aces I V 32738 **4097** 0 0 0 1.1.1.2 - 0.0.0.0 - 0 0 0 - ----- dscp=9; 0x0000000000000038  $\Omega$ I M 32738 0x1FFF 0 0x00 0x000 255.255.255.255 - 0.0.0.0  $- 0 0 0 x0$ 

I V 32739 **4097** 0 0 0 1.1.1.2 - 0.0.0.0  $-$  0 0 0 - ----- dscp=8; 0x000000000000000038  $\Omega$ I M 32739 0x1FFF 0 0x00 0x000 255.255.255.255 - 0.0.0.0  $- 0 0 0 x0$ I V 32740 **4097** 0 0 0 1.1.1.2 - 0.0.0.0  $- 0 0 0 dscp=7$ ;  $\Omega$ I M 32740 0x1FFF 0 0x00 0x000 255.255.255.255 - 0.0.0.0  $- 0 0 0 x0$ I V 32741 **4097** 0 0 0 1.1.1.2 - 0.0.0.0  $- 0$  0 0  $-$  ----- dscp=6; 0x0000000000000000038  $\Omega$ I M 32741 0x1FFF 0 0x00 0x000 255.255.255.255 - 0.0.0.0  $- 0 0 0 x0$ I V 32745 **4097** 0 0 0 0.0.0.0 - 0.0.0.0 - 0 0 0 - ----- - 0x0000000040000038  $\Omega$ I M 32745 0x1FFF 0 0x00 0x000 0.0.0.0 - 0.0.0.0  $- 0 0 0 x0$ 

Das für Schnittstelle VLAN 1 zugewiesene TCAM-Label ist 2049, und das für Schnittstelle VLAN 2 zugewiesene TCAM-Label ist 4097. Dies bedeutet, dass beide Schnittstellen dieselbe Capmap-Tabelle verwenden, um auf die LOU-Register für ihre L4Op-Programmierung zu verweisen.

Sie können dies mit dem folgenden Befehl bestätigen (fünf ACEs in ACL a1 und vier ACEs in ACL a2 bedeuten, dass Sie die Capmap-Tabelle als voll anzeigen sollten):

Sup2T#**show platform hardware acl capmap tcam B label 4097** Hardware Capmap Table Entry For TCAM B. Free items are not shown Index Loc[9] [8] [7] [6] [5] [4] [3] [2] [1] [0] ----- ------ --- --- --- --- --- --- --- --- --- 1 212 10 9 8 7 6 5 4 3 2

Sup2T#**show platform hardware acl capmap tcam B label 2049** Hardware Capmap Table Entry For TCAM B. Free items are not shown

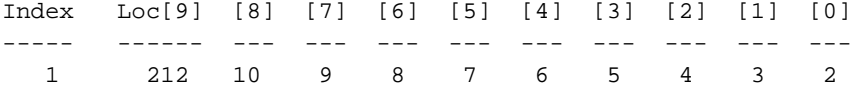

Wenn Sie jetzt versuchen, einen weiteren, nicht erweiterbaren L4Op-basierten Access Control Entry (ACE) für eine dieser Schnittstellen zu installieren, wird der Fehler No free capmap entry available (Keine freie Capmap-Eingabe verfügbar) angezeigt.

Sup2T(config)#ip access-list extended a2 Sup2T(config-ext-nacl)#permit ip host 1.1.1.2 any dscp 10 Sup2T(config-ext-nacl)#end

**\*Sep 16 14:57:55.983: %EARL\_CM-5-NOCAPMAP: No free capmap entry available** \*Sep 16 14:57:55.991: %FMCORE-4-RACL\_REDUCED: Interface Vlan2 routed traffic will be software switched in ingress direction. L2 features may not be applied at the interface

Dies führt dazu, dass die Software die gesamte Schnittstelle überbrückt, was zu einer Verlangsamung des Switching, einer hohen CPU-Auslastung und anderen damit verbundenen Problemen führen könnte.

Hinweis: Zur Behebung dieses Problems wurde die Cisco Bug-ID [CSCuo02666](https://tools.cisco.com/bugsearch/bug/CSCuo02666) ausgelöst. Die größte logische Änderung, die damit einhergeht, ist die Zuweisung der TCAM-Labels. Cisco weist TCAM-Labels jetzt durchgängig (2,3,4,5 usw.) bis 2048 zu, anstatt bei Lücken von 2.000. Dies bedeutet, dass Capmap-Tabellen nicht mehr von Anfang an gemeinsam genutzt werden.

Denken Sie daran, dass die Anzahl der Geschäftsbereiche wie jede andere Hardwareressource begrenzt ist. Insgesamt stehen 104 LOUs zur Verfügung:

LOUs Registers (shadow copies) Index Type A\_Op A\_Val A\_Cnt B\_Op B\_Val B\_Cnt ----- -------- ---- ----- ----- ---- ----- ----- 0PKT\_QOS\_GI A is free. NEQ 0 1 DST\_PORT LT 81 2 B is free. 2 B & A are free 3 B & A are free 4 B & A are free 5 B & A are free 6 B & A are free 7 B & A are free 8 B & A are free 9 B & A are free 10 B & A are free 11 B & A are free 12 B & A are free 13 B & A are free 14 B & A are free 15 B & A are free \*snip\* 95 B & A are free 96 B & A are free 97 B & A are free 98 B & A are free 99 B & A are free 100 B & A are free 101 B & A are free 102 B & A are free 103 B & A are free

Sup2T#**show platform software acl lou**

# Capmap-Tabellen des Programms und LOU-Register

Capmap-Tabellen werden nur verwendet, wenn L4-Vorgänge berücksichtigt werden müssen. Beachten Sie, dass die Zuordnung von Differentiated Services Code Point (DSCP)-/Class of Service (CoS)-Werten ebenfalls als L4Op gilt. Im Folgenden finden Sie ein einfaches Beispiel (das eine Codeversion verwendet, die die Behebung der Cisco Bug ID [CSCuo02666](https://tools.cisco.com/bugsearch/bug/CSCuo02666) enthält), auf dem dieses Dokument inkrementell aufbaut:

Sup2T#**show ip access-lists a3** Extended IP access list a3 10 permit ip host 192.168.1.1 host 192.168.1.2 I have this applied to interface VLAN 1.

Sup2T#**show run int vlan 1** Building configuration... Current configuration : 84 bytes ! interface Vlan1 ip address 192.168.1.1 255.255.255.0 ip access-group a3 in end Dies ist korrekt in TCAM programmiert: Sup2T#**show platform hardware acl entry interface vlan 1 security in ip** mls\_if\_index:20000001 dir:0 feature:0 proto:0

pass#0 features

fno:0

tcam:B, bank:1, prot:0 Aces

Permit ip host 192.168.1.1 host 192.168.1.2 L3\_Deny ip any any

Sup2t-MA1.7#**show platform hardware acl entry interface vlan 1 security in ip detail**  mls\_if\_index:20000001 dir:0 feature:0 proto:0

pass#0 features

UAPRSF: U-urg, A-ack, P-psh, R-rst, S-syn, F-fin MLGFI: M-mpls\_plus\_ip\_pkt, L-L4\_hdr\_vld, G-gpid\_present,F-global\_fmt\_match, I-ife/ofe 's' means set; 'u' means unset; '-' means don't care ---------------------------------------------------------------- ---------------------------------------------------------------- ---------------------------------------------------------------- ------ I INDEX LABEL FS ACOS AS IP\_SA SRC\_PORT IP\_DA DST\_PORT F FF L4PROT TCP-F:UAPRSF MLGFI OtherL4OPs RSLT CNT ---------------------------------------------------------------- ---------------------------------------------------------------- ----------------------------------------------------------------- -----

fno:0

tcam:B, bank:1, prot:0 Aces I V 32741 **2** 0 0 0 192.168.1.1 - 192.168.1.2  $-$  0 0 0  $-$  ---- - - - - 0x00000000000000038  $\Omega$ I M 32741 0x1FFF 0 0x00 0x000 255.255.255.255 - 255.255.255.255  $- 0 0 0 x0$ I V 32745 **2** 0 0 0 0.0.0.0 - 0.0.0.0 - 0 0 0 - ----- - 0x0000000040000038  $\Omega$ I M 32745 0x1FFF 0 0x00 0x000 0.0.0.0 - 0.0.0.0  $- 0 0 0 x0$ 

Auf Capmap-Tabellen wird über das TCAM-Label selbst verwiesen. Sie können das TCAM-Label

im Befehl show platform software [hardware] acl capmap tcam <> label <> verwenden, um die entsprechende Tabelle (Software oder Hardware) für dieses TCAM-Label anzuzeigen.

Sup2T#**show platform hardware acl capmap tcam B label 2** Hardware Capmap Table Entry For TCAM B. Free items are not shown Index Loc[9] [8] [7] [6] [5] [4] [3] [2] [1] [0]

----- ------ --- --- --- --- --- --- --- --- --- 1 212 0 0 0 0 0 0 0 0 0

Die Capmap-Tabelle für dieses Label enthält keine Zuweisung. Die definierte ACL hat keine L4Ops. Es ist nicht erforderlich, einen Eintrag in der Capmap-Tabelle zu installieren.

Ändern Sie diesen ACE in Folgendes:

Sup2T#**show ip access-lists a3** Extended IP access list a3 10 permit tcp host 192.168.1.1 host 192.168.1.2 **eq www**

Schauen Sie sich die Tabelle mit den Karten noch einmal an.

Sup2T#**show platform software acl capmap tcam B label 2** Shadow Capmap Table Entry For TCAM B ----------------------------------------------------------------------- Output in a RST/INV/CNT format: RST - result value; INV - inverted; CNT - aggregated reference account; CBF - number of free cap bits (one per entry); Free items are not shown ----------------------------------------------------------------------- Index CBF [9] [8] [7] [6] 1ndex CBF [9] [8] [7] [6<br>[5] [4] [3] [2] [1]  $[0]$ ----- ----- ---------------- ---------------- ---------------- --------- ------- ---------------- ---------------- ---------------- ------------- --- ---------------- ---------------- 1 9 Reserved Free Free Free Free Free Free Free Free Free

Wenn Sie direkt einer Portnummer entsprechen, wird diese auch nicht als L4Op gezählt.

Ändern Sie die Einstellung folgendermaßen:

Sup2T#**show ip access-lists a3** Extended IP access list a3 10 permit tcp host 192.168.1.1 host 192.168.1.2 **gt www** Überprüfen Sie die Capmap-Tabelle noch einmal:

Sup2T#**show platform software acl capmap tcam B label 2** Shadow Capmap Table Entry For TCAM B

----------------------------------------------------------------------- Output in a RST/INV/CNT format: RST - result value; INV - inverted;

CNT - aggregated reference account;

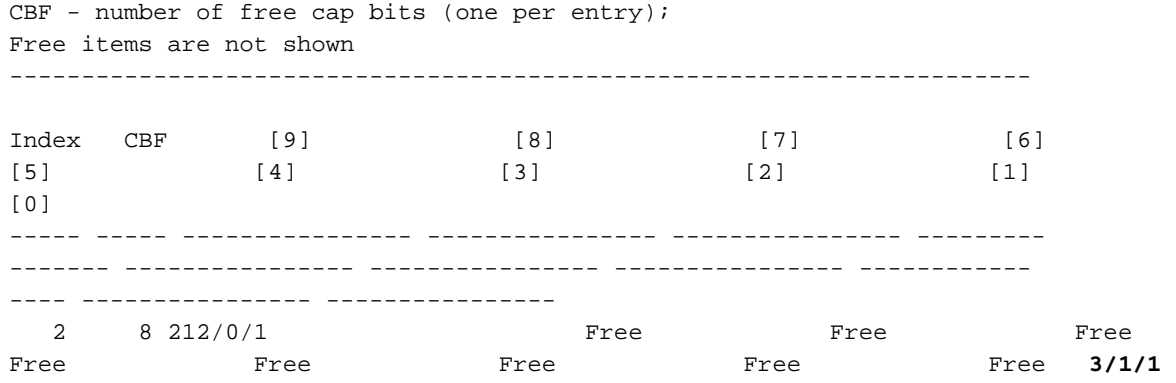

Es gibt jetzt einen Eintrag in der Capmap-Tabelle. Der ACE wurde in eine 3/1/1 in der Capmap-Tabelle übersetzt. Dies ist im Format RST/INV/CNT. Der RST gibt hier an, in welcher LOU diese L4Op installiert wurde, und der CNT beschreibt die aggregierte Anzahl für diese LOU (weitere Informationen hierzu zu einem späteren Zeitpunkt). Sehen Sie sich diese Ausgabe an, um zu verstehen, wie der RST-Wert indiziert wird:

#### Sup2T#**show platform software acl capmap mapping**

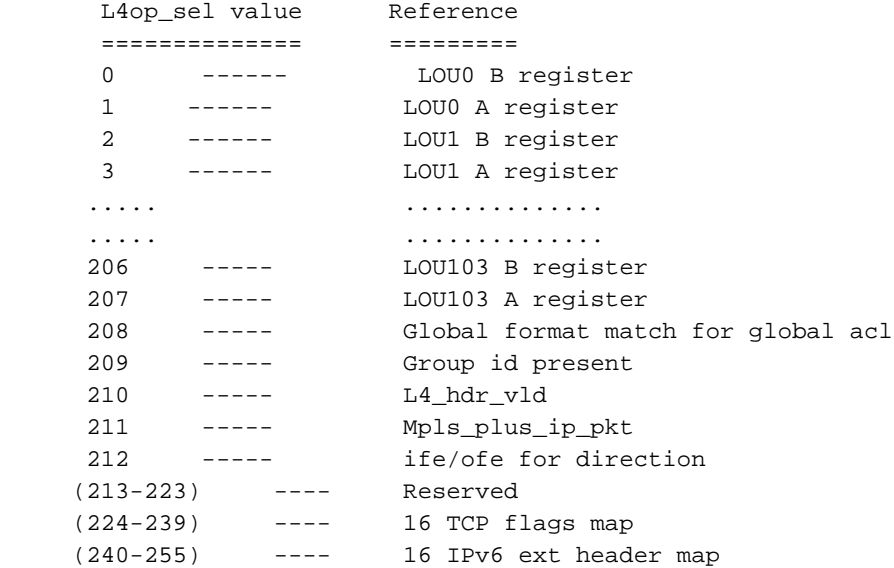

Sie sehen, dass der L4op\_sel-Wert von 0 Punkten auf das LOU0 B-Register, der Wert von 1 Punkten auf das LOU0 A-Register, der Wert von 2 Punkten auf das LOU1 B-Register, der Wert von 3 Punkten auf das LOU1 B-Register usw. zeigt. Das A-Register wird immer zuerst programmiert. Die 3/1/1-Ausgabe macht jetzt mehr Sinn, da Sie dies sehen.

In dieser Ausgabe bedeutet 3, dass das L4Op in das LOU1 A-Register programmiert wurde. Sie können auch überprüfen, wo ein L4Op programmiert ist, wenn Sie sich den Inhalt der LOU-Register direkt ansehen:

Sup2T#**show platform software acl lou** LOUs Registers (shadow copies) Index Type **A\_Op A\_Val A\_Cnt** B\_Op B\_Val B\_Cnt ----- -------- ---- ----- ----- ---- ----- ----- 0PKT\_QOS\_GI A is free. NEQ 0 1 **1 DST\_PORT LT 81** 1 B is free. 2 B & A are free 3 B & A are free 4 B & A are free

\*snip\*

## Sup2T#**show platform hardware acl lou** Dumping h/w lou values

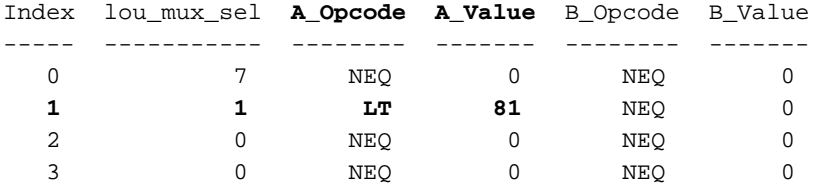

\*snip\*

Wie Sie sehen, wird ein (gt, X) Tupel in den LOU-Registern als (LT, X+1) programmiert.

Hinweis: L4Ops werden NUR dann in LOU-Register programmiert, wenn sie auf Schnittstellen angewendet werden. Wenn ACLs mit L4Ops erstellt werden (ohne dass die ACL tatsächlich auf eine Schnittstelle angewendet wird), werden die entsprechenden L4Ops nicht in LOU-Register programmiert.

Entfernen Sie die ACL aus der Schnittstelle VLAN 1, und überprüfen Sie erneut die LOU-Register:

```
Sup2T(config)#int vlan 1
Sup2T(config-if)#no ip access-group a3 in
Sup2T#show platform software acl lou
LOUs Registers (shadow copies)
Index Type A_Op A_Val A_Cnt B_Op B_Val B_Cnt
----- -------- ---- ----- ----- ---- ----- -----
 0PKT_QOS_GI A is free. NEQ 0 1
   1 B & A are free
   2 B & A are free
   3 B & A are free
   4 B & A are free
*snip*
Sup2T#show platform hardware acl lou
Dumping h/w lou values
Index lou_mux_sel A_Opcode A_Value B_Opcode B_Value
----- ----------- -------- ------- -------- -------
 0 7 NEQ 0 NEQ 0
 1 1 NEQ 0 NEQ 0
 2 0 NEQ 0 NEQ 0
 3 0 NEQ 0 NEQ 0
```

```
*snip*
```
# Anwenderbericht Nr. 1: ACLs mit TCP-Flags

TCP-Flags verfügen über einen speziellen Satz von Registern, die innerhalb des LOU-Registerbereichs zugewiesen sind. Sie können diesen Bereich über den Befehl show platform software acl capmap mapping (Zuordnung anzeigen) anzeigen, wie hier gezeigt:

#### Sup2T#**show platform software acl capmap mapping**

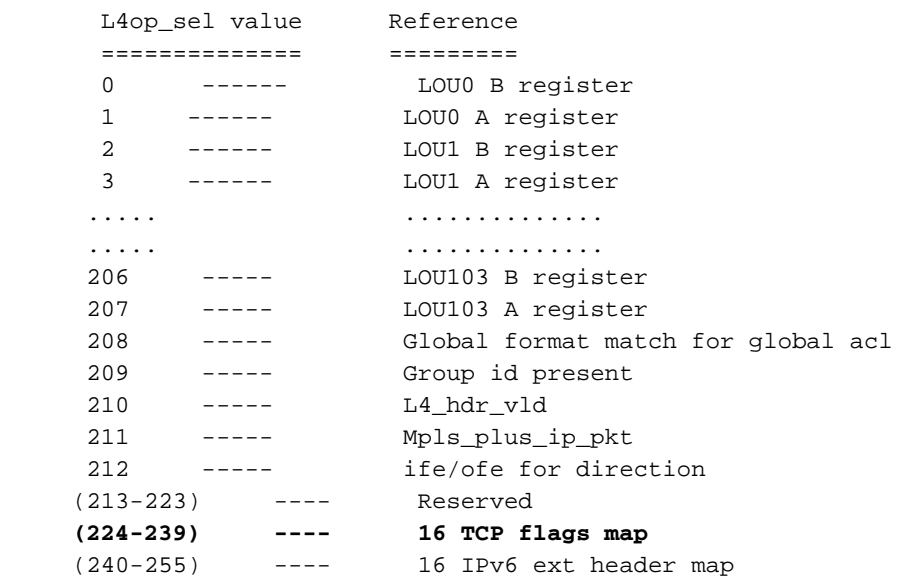

L4op\_sel-Werte 224-239 stehen für TCP-Flags zur Verfügung, wodurch Ihnen ein Satz von 16 Registern zur Verwendung zur Verfügung steht. Hier ein einfaches Beispiel, um dies zu veranschaulichen. Diese ACL ist definiert:

Sup2T(config)#ip access-list extended a13 Sup2T(config-ext-nacl)#permit tcp host 192.168.13.10 host 192.168.13.20 syn Sup2T(config-ext-nacl)#exit

Wenden Sie diesen eingehenden Anruf auf die Schnittstelle VLAN 13 an:

Sup2T(config)#int vlan 13 Sup2T(config-if)#ip access-group a13 in Sup2T(config-if)#end

Sup2T#**show platform hardware acl entry interface vlan 13 security in ip detail**  mls\_if\_index:2000000D dir:0 feature:0 proto:0

pass#0 features UAPRSF: U-urg, A-ack, P-psh, R-rst, S-syn, F-fin MLGFI: M-mpls\_plus\_ip\_pkt, L-L4\_hdr\_vld, G-gpid\_present,F-global\_fmt\_match, I-ife/ofe 's' means set; 'u' means unset; '-' means don't care ---------------------------------------------------------------- --------------------------------------------------------------- --------------------------------------------------------------- -------- I INDEX LABEL FS ACOS AS IP\_SA SRC\_PORT IP\_DA DST\_PORT F FF L4PROT TCP-F:UAPRSF MLGFI OtherL4OPs RSLT CNT  $-$ ---------------------------------------------------------------- ---------------------------------------------------------------- ------

fno:0

tcam:B, bank:1, prot:0 Aces

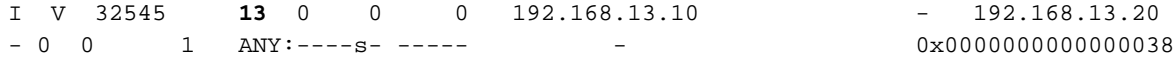

 $\Omega$ I M 32545 0x1FFF 0 0x00 0x000 255.255.255.255 - 255.255.255.255 - 0 0 0xF I V 32546 **13** 0 0 0 192.168.13.10 - 192.168.13.20  $-$  1 0  $-$  1  $0 \times 000000000000038$  $\Omega$ I M 32546 0x1FFF 0 0x00 0x000 255.255.255.255 - 255.255.255.255  $- 1 0 0xF$ I V 32547 **13** 0 0 0 0.0.0.0 - 0.0.0.0 - 0 0 0 - ----- - 0x0000000040000038  $\Omega$ I M 32547 0x1FFF 0 0x00 0x000 0.0.0.0 - 0.0.0.0  $- 0 0 0 x0$ Sup2T#**show platform software acl capmap tcam B label 13** Shadow Capmap Table Entry For TCAM B  $-$ Output in a RST/INV/CNT format: RST - result value; INV - inverted; CNT - aggregated reference account; CBF - number of free cap bits (one per entry); Free items are not shown ----------------------------------------------------------------------- Index CBF [9] [8] [8] [7] [6]  $[3]$   $[2]$   $[1]$  $[0]$ ----- ----- ---------------- ---------------- ---------------- ---------------- ---------------- ---------------- ---------------- ---------------- ----------- ----- ---------------- 13 8 212/0/1 **Free** Free Free Free Free Free Free Free Free **224/0/1**

In diesem Beispiel wird das TCP-Flag im Register 224 programmiert (dies entspricht dem ersten verfügbaren Register für TCP-Flags). Die Gesamtanzahl hierfür entspricht der Anzahl der TCP-Datenflüsse (Read ACEs) mit demselben TCP-Flag.

Fügen Sie der aktuellen ACL a13 einen weiteren ACE hinzu. Dies sollte ein anderes TCP-Flag aufweisen:

Sup2T(config)#**ip access-list extended a13** Sup2T(config-ext-nacl)#**permit tcp host 192.168.1.1 host 192.168.1.2 ack** Sup2T(config-ext-nacl)#exit

Wenn Sie sich die Capmap-Tabelle erneut ansehen, sehen Sie, dass ein anderes TCP-Register verwendet wird:

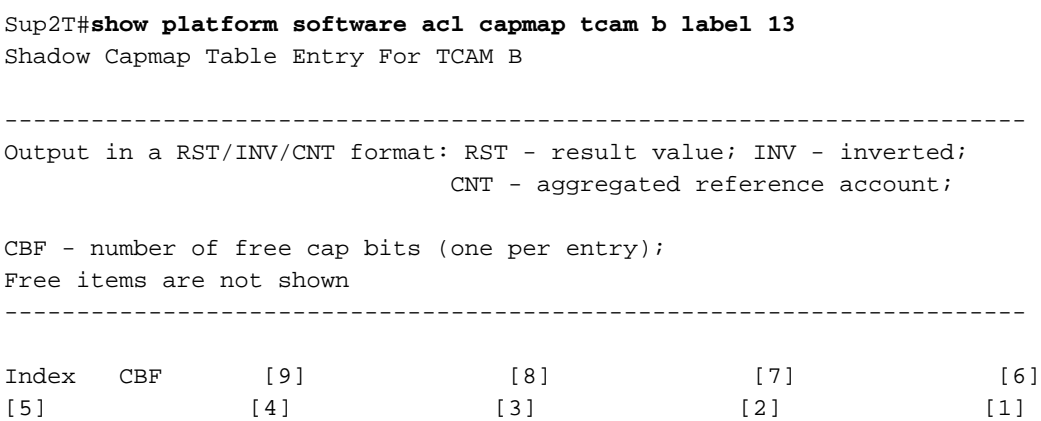

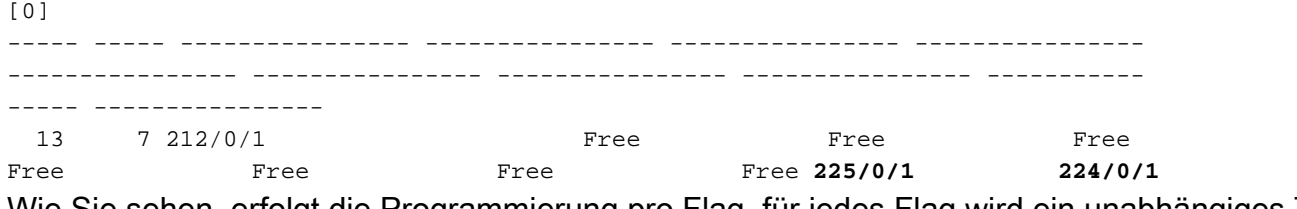

Wie Sie sehen, erfolgt die Programmierung pro Flag. für jedes Flag wird ein unabhängiges TCP-Register verwendet, und Sie behalten eine Zählung dafür bei. Das bedeutet, dass Sie für jede Flagge auch einen CAPMAP-Eintrag verwenden. Dies bedeutet auch, dass Sie technisch nicht über neun Flags in Ihrer ACL hinausgehen können oder dass Sie die Capmap-Grenze vor dem TCP-Grenzwert von 16 Fahnen erreichen.

Skalieren Sie Ihre TCP-Flags so, dass Sie das TCP-Register-Limit erreichen, um zu sehen, was passiert. Dieses Beispiel zeigt mehrere ACLs, die konfiguriert und auf verschiedene Schnittstellen-VLANs angewendet wurden, um eine 100%ige TCP-Registernutzung zu erreichen, wie hier gezeigt:

### Sup2T#**show platform hardware capacity acl**

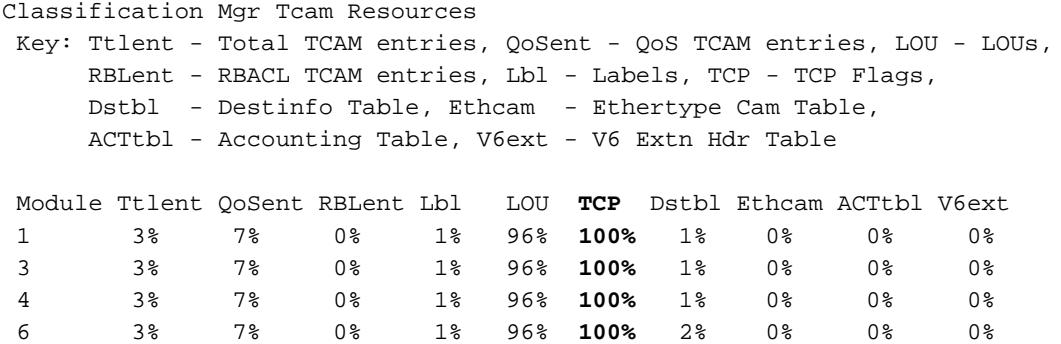

Wenn Sie in dieser Phase eine andere ACL mit einem eindeutigen TCP-Flag (oder einer Kombination aus TCP-Flags, die diese eindeutig macht) konfigurieren und diese auf eine Schnittstelle anwenden, müssen Sie ein neues TCP-Flag (oder eine Kombination aus Flags) in ein TCP-Register programmieren. Es sind jedoch keine Hardwareregister verfügbar. In dieser Situation überbrücken Sie die gesamte Schnittstelle.

Sup2T(config)#ip access-list extended a29 Sup2T(config-ext-nacl)#permit tcp host 192.168.1.1 host 192.168.1.2 psh rst

Sup2T(config-if)#int vlan 29 Sup2T(config-if)#ip access-group a29 in

 **\*Oct 6 13:57:47.612: %FMCORE-4-RACL\_REDUCED: Interface Vlan29 routed traffic will be software switched in ingress direction. L2 features may not be applied at the interface**

Sup2T#**show platform hardware acl entry interface vlan 29 security in ip** mls\_if\_index:2000001D dir:0 feature:0 proto:0

pass#0 features

fno:0

tcam:B, bank:1, prot:0 Aces

# Anwenderbericht Nr. 2 - 100 % LOU: Nutzung registrieren

Denken Sie daran, dass die LOUs eine begrenzte Ressource sind, für die Ihnen auch der Platz ausgeht. Mit dem folgenden Befehl können Sie die LOU-Nutzung überwachen:

#### Sup2T#**show platform hardware capacity acl**

Classification Mgr Tcam Resources Key: Ttlent - Total TCAM entries, QoSent - QoS TCAM entries, LOU - LOUs, RBLent - RBACL TCAM entries, Lbl - Labels, TCP - TCP Flags, Dstbl - Destinfo Table, Ethcam - Ethertype Cam Table, ACTtbl - Accounting Table, V6ext - V6 Extn Hdr Table Module Ttlent QoSent RBLent Lbl **LOU** TCP Dstbl Ethcam ACTtbl V6ext 1 2% 7% 0% 1% **1%** 0% 1% 0% 0% 0% 3 2% 7% 0% 1% **1%** 0% 1% 0% 0% 0% 4 2% 7% 0% 1% **1%** 0% 1% 0% 0% 0% 6 2% 7% 0% 1% **1%** 0% 2% 0% 0% 0%

Skalieren Sie die ACLs, um mehr LOUs zu verwenden. Nach der Installation mehrerer ACLs (mit dem Range-Befehl, der zwei LOU-Register (A und B) aufnimmt), zeigt dieses Beispiel die 96 % LOU-Nutzung:

#### Sup2T#**show platform hardware capacity acl**

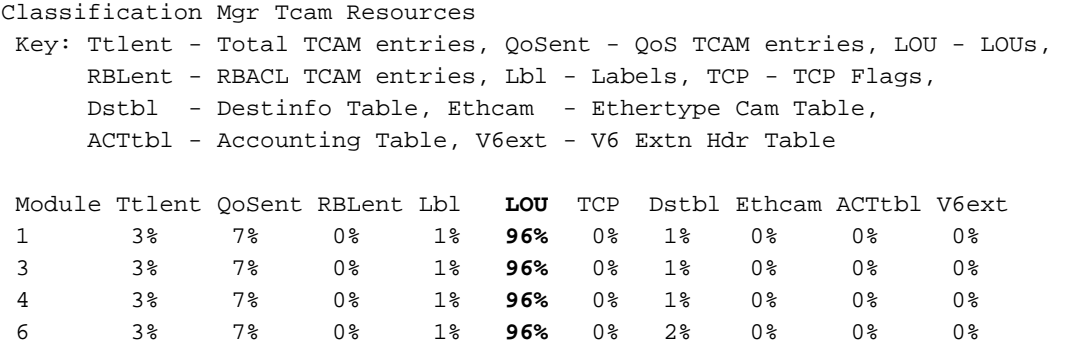

Erstellen Sie eine weitere ACL, und wenden Sie diese auf eine Schnittstelle an, die dazu führt, dass die LOU-Nutzung über 100 % hinausgeht.

#### Sup2T(config)#**ip access-list extended a12**

Sup2T(config-ext-nacl)#\$68.14.1 host 192.168.14.2 range 1401 1410 Sup2T(config-ext-nacl)#\$68.14.1 host 192.168.14.2 range 1411 1420 Sup2T(config-ext-nacl)#\$68.14.1 host 192.168.14.2 range 1421 1430 Sup2T(config-ext-nacl)#\$68.14.1 host 192.168.14.2 range 1431 1440 Sup2T(config-ext-nacl)#\$68.14.1 host 192.168.14.2 range 1441 1450 Sup2T(config-ext-nacl)#\$68.14.1 host 192.168.14.2 range 1451 1460 Sup2T(config-ext-nacl)#\$68.14.1 host 192.168.14.2 range 1461 1470 Sup2T(config-ext-nacl)#\$68.14.1 host 192.168.14.2 range 1471 1480 Sup2T(config-ext-nacl)#\$68.14.1 host 192.168.14.2 range 1481 1490 Sup2T(config-ext-nacl)#\$68.14.1 host 192.168.14.2 range 1491 1500

Sup2T(config-ext-nacl)#exit

Sup2T(config)#**int vlan 12**

Sup2T(config-if)#**ip access-group a12 in**

Im Beispiel wurde eine 100-prozentige LOU-Nutzung erreicht. Beachten Sie jedoch, dass keine Fehlermeldung empfangen wurde.

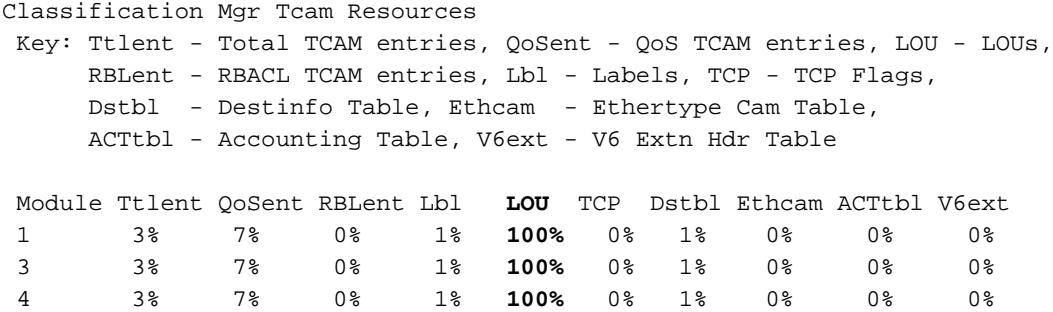

6 3% 7% 0% 1% **100%** 0% 2% 0% 0% 0%

Hier ist ein weiterer Test. Da die LOU jetzt bei 100 % liegt, sollten Sie ein sehr einfaches L4Op nehmen und versuchen, das für eine Schnittstelle zu installieren. Konfigurieren Sie diese ACL:

Sup2T#**show ip access-lists a13** Extended IP access list a13 **10 permit tcp host 192.168.14.1 host 192.168.14.2 range 1600 1650** Wenden Sie diesen eingehenden Anruf auf die Schnittstelle VLAN 13 an.

Sup2T#**show run int vlan 13** Building configuration... Current configuration : 87 bytes ! **interface Vlan13** ip address 192.168.13.1 255.255.255.0  **ip access-group a13 in** end

Sehen Sie sich jetzt den TCAM für dieses VLAN an:

```
Sup2T#show platform hardware acl entry interface vlan 13 sec in ip
mls_if_index:2000000D dir:0 feature:0 proto:0
pass#0 features
fno:0
tcam:B, bank:0, prot:0 Aces
Permit tcp host 192.168.14.1 host 192.168.14.2 eq 1650 
Permit tcp host 192.168.14.1 host 192.168.14.2 range 1648 1649 
Permit tcp host 192.168.14.1 host 192.168.14.2 range 1632 1647 
Permit tcp host 192.168.14.1 host 192.168.14.2 range 1600 1631 
Permit tcp host 192.168.14.1 host 192.168.14.2 fragments
L3_Deny ip any any
```
Die L4Ops wurden erweitert. Wenn Sie sich die Capmap-Tabelle für dieses TCAM-Label anschauen, sehen Sie, dass nichts installiert ist.

Sup2T#**show platform hardware acl entry interface vlan 13 sec in ip detail** mls\_if\_index:2000000D dir:0 feature:0 proto:0

UAPRSF: U-urg, A-ack, P-psh, R-rst, S-syn, F-fin MLGFI: M-mpls\_plus\_ip\_pkt, L-L4\_hdr\_vld, G-gpid\_present,F-global\_fmt\_match, I-ife/ofe 's' means set; 'u' means unset; '-' means don't care --------------------------------------------------------------- --------------------------------------------------------------- --------------------------------------------------------------- --------- I INDEX LABEL FS ACOS AS IP\_SA SRC\_PORT IP\_DA DST\_PORT F FF L4PROT TCP-F:UAPRSF MLGFI OtherL4OPs RSLT CNT ---------------------------------------------------------------- ---------------------------------------------------------------- ---------------------------------------------------------------- ------

```
fno:0
```
tcam:B, bank:0, prot:0 Aces

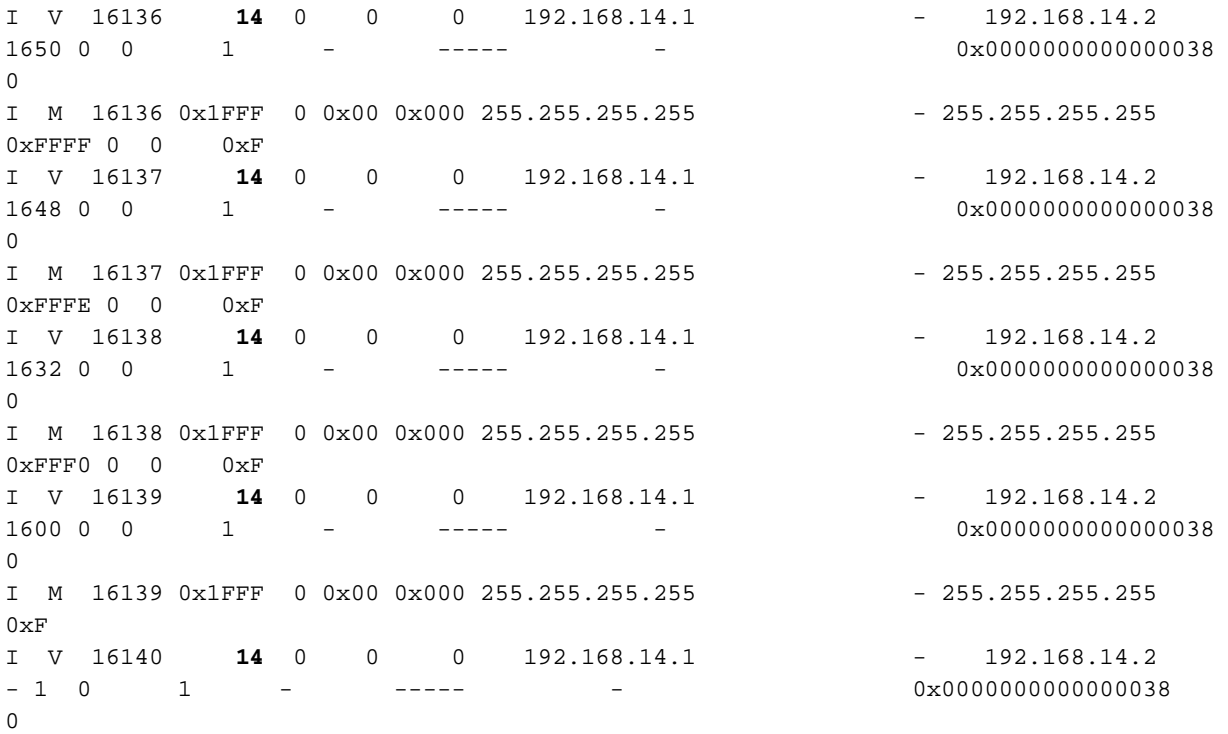

### Sup2T#**show platform software acl capmap tcam B label 14** Shadow Capmap Table Entry For TCAM B

----------------------------------------------------------------------- Output in a RST/INV/CNT format: RST - result value; INV - inverted; CNT - aggregated reference account; CBF - number of free cap bits (one per entry);

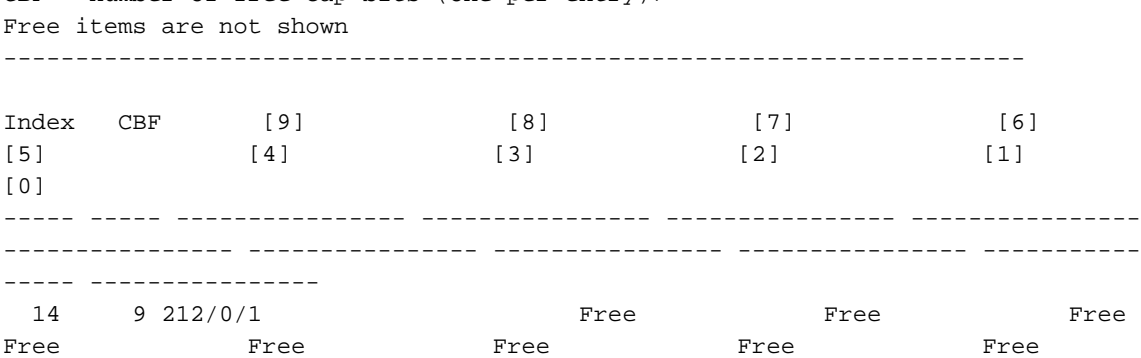

Hier ist eine Erklärung dessen, was passiert ist. Da die LOU-Register voll sind, können dort keine neuen L4Ops mehr installiert werden, und in der Capmap-Tabelle kann auf nichts verwiesen werden. In dieser Phase versuchen Sie immer noch, die L4Ops in TCAM zu installieren, indem Sie sie erweitern. Wenn die L4Ops nicht erweiterbar sind, wird die gesamte Schnittstelle in die angegebene Richtung umgeschaltet.

Was impliziert die Nutzung einer 100%igen LOU-Registrierung? Ihr TCAM ist schnell voll (aufgrund der L4Op-Erweiterung). Wenn Sie versuchen, nicht erweiterbare L4Ops zu installieren, wird mit der aktuellen Implementierung die gesamte Benutzeroberfläche überbrückt.

Derzeit wird nur dann ein Fehler generiert, wenn Sie versuchen, in einer solchen Situation ein nicht erweiterbares L4Op zu installieren. In diesem Beispiel wurde die aktuelle ACL a13 für die Schnittstelle VLAN 13 durch Hinzufügen einer nicht erweiterbaren L4Op geändert.

```
Sup2T(config)#ip access-list extended a13
Sup2T(config-ext-nacl)#permit tcp host 192.168.14.1 host 192.168.14.2 dscp 40
Oct 5 04:50:13.104: %FMCORE-4-RACL_REDUCED: Interface Vlan13 routed traffic will
be software switched in ingress direction. L2 features may not be applied at the
interface
Oct 5 04:50:13.096: %EARL_CM-DFC3-5-NOLOU: No free LOU entry available on the EARL
Oct 5 04:50:13.096: $EARL CM-DFC1-5-NOLOU: No free LOU entry available on the EARL
Oct 5 04:50:13.096: %EARL_CM-DFC4-5-NOLOU: No free LOU entry available on the EARL
Sup2T#show platform hardware acl entry interface vlan 13 security in ip 
mls_if_index:2000000D dir:0 feature:0 proto:0
```
pass#0 features

fno:0

tcam:B, bank:0, prot:0 Aces

**Bridge ip any any**

## Anwenderbericht Nr. 3: QoS-Programmierung mit L4Ops

QoS-Richtlinien können auch auf L4Ops verweisen; Diese L4Ops müssen wie alle anderen L4Op installiert werden. Dies bedeutet, dass Sie selbst für Ihre QoS-Richtlinien pro Schnittstelle von den Einschränkungen abhängig sind, die Capmap-Tabellen und LOUs von Natur aus aufweisen. Hier ein Beispiel, um dies auf eine kleine Art und Weise zu veranschaulichen:

```
Sup2T#show ip access-lists a1
Extended IP access list a1
    10 permit tcp host 192.168.1.10 host 192.168.2.10 dscp ef
Sup2T#show class-map a1-class
 Class Map match-all a1-class (id 37)
  Match access-group name a1
Sup2T#show policy-map a1-policy
 Policy Map a1-policy
   Class a1-class
```
#### Free

 police cir 80000 bc 2500 conform-action transmit exceed-action drop

Dieses Beispiel verfügt über eine Richtlinienzuordnung, die einer Klassenzuordnung entspricht, die die Zugriffsliste a1 aufruft, die den Datenverkehr von 192.168.1.10 bis 192.168.2.10 abgleicht, der mit Expedited Forwarding (EF) markiert ist. Die Übereinstimmung mit einem DSCP-Wert ist ein nicht erweiterbares L4Op. Dies muss in einem LOU-Register programmiert und über einen Eintrag in der Capmap-Tabelle referenziert werden. Diese Richtlinienzuweisung ist jetzt für Gig3/23-Teilnehmer inbound installiert.

Sup2T#**show run int gig3/23** Building configuration... Current configuration : 176 bytes ! interface GigabitEthernet3/23 switchport switchport trunk allowed vlan 1-30 switchport mode trunk service-policy input a1-policy end

Verwenden Sie den folgenden Befehl, um die QoS-Programmierung für eine Schnittstelle anzuzeigen:

Sup2T#**show platform hardware acl entry interface gig3/23 qos in ip module 3** mls\_if\_index:8096000 dir:0 feature:1 proto:0

pass#0 features

fno:0

tcam:A, bank:0, prot:0 Aces

0x0000E0100000D00B tcp host 192.168.1.10 host 192.168.2.10 dscp eq 46

0x000000000080D00B ip any any

Wenn Sie diesen Befehl detailliert ausführen, wird Ihnen mitgeteilt, für welches TCAM-Label auf dieser Schnittstelle verwendet wird.

```
Sup2T#show platform hardware acl entry interface gig3/23 qos in ip detail module 3
mls_if_index:8096000 dir:0 feature:1 proto:0
pass#0 features
UAPRSF: U-urg, A-ack, P-psh, R-rst, S-syn, F-fin
MLGFI: M-mpls_plus_ip_pkt, L-L4_hdr_vld, G-gpid_present,F-global_fmt_match, I-ife/ofe
's' means set; 'u' means unset; '-' means don't care
   -----------------------------------------------------------------------
-----------------------------------------------------------------------
--------------------------------------------------------
I INDEX LABEL FS ACOS AS IP_SA SRC_PORT
IP_DA DST_PORT F FF L4PROT TCP-F:UAPRSF MLGFI OtherL4OPs
RSLT CNT
------------------------------------------------------------------------------------
------------------------------------------------------------------------------------
```
------------------------------

### fno:0

tcam:A, bank:0, prot:0 Aces

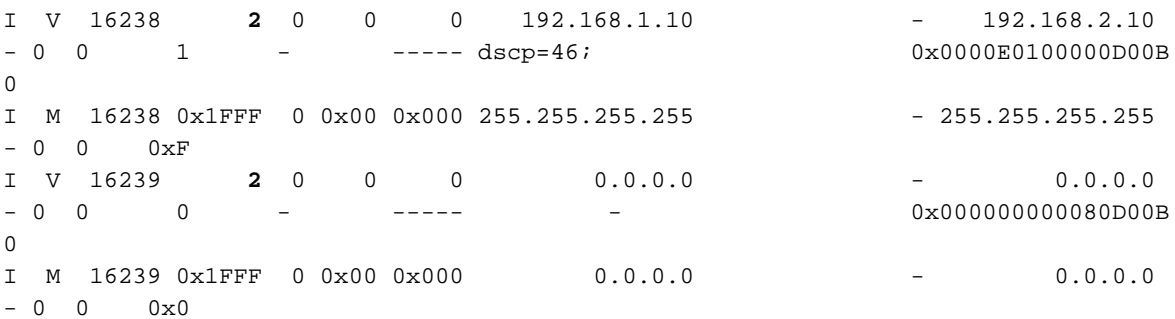

Das verwendete TCAM-Label ist 2. Schauen Sie sich die Tabelle mit den Kapiteln an:

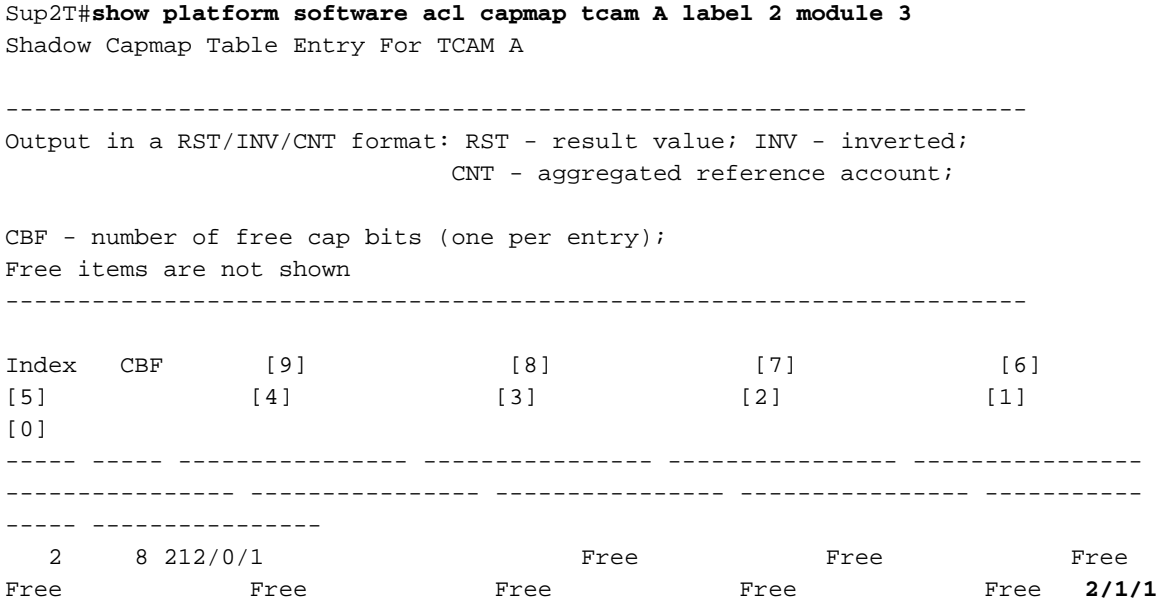

Hinweis: Für QoS TCAM müssen Sie die Modulnummer angeben. Andernfalls führt die Ausgabe zu keinerlei Ergebnissen.

#### Sup2T#**show platform software acl capmap mapping**

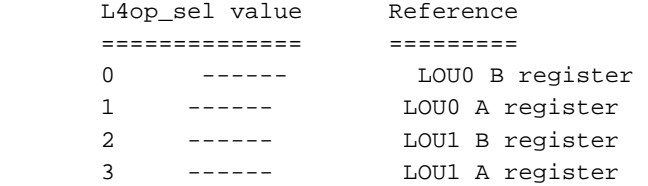

\*snip\*

Ein LOU-Wert von 2 Punkten für LOU1, registrieren B. Sie können diese Programmierung mit dem folgenden Befehl bestätigen:

Sup2T#**show platform hardware acl lou** Dumping h/w lou values

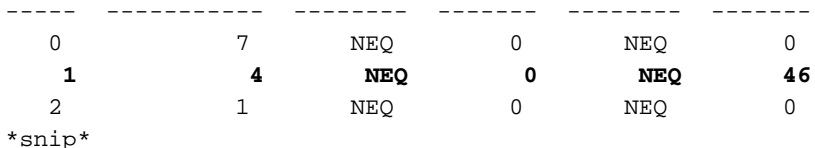

Skalieren Sie die Konfiguration.

Sup2T#**show ip access-lists a1** Extended IP access list a1 10 permit tcp host 192.168.1.10 host 192.168.2.10 dscp ef 20 permit tcp host 192.168.2.11 host 192.168.2.11 dscp ef 30 permit tcp host 192.168.3.11 host 192.168.3.11 dscp ef 40 permit tcp host 192.168.4.11 host 192.168.4.11 dscp ef 50 permit tcp host 192.168.5.11 host 192.168.5.11 dscp ef 60 permit tcp host 192.168.6.11 host 192.168.6.11 dscp ef 70 permit tcp host 192.168.7.11 host 192.168.7.11 dscp ef 80 permit tcp host 192.168.8.11 host 192.168.8.11 dscp ef

Sup2T#**show platform software acl capmap tcam A label 2 module 3**

Shadow Capmap Table Entry For TCAM A  $-$ Output in a RST/INV/CNT format: RST - result value; INV - inverted; CNT - aggregated reference account; CBF - number of free cap bits (one per entry); Free items are not shown -----------------------------------------------------------------------  $Index$  CBF [9] [8] [7] [6]  $[3]$   $[2]$   $[1]$  $[0]$ ----- ----- ---------------- ---------------- ---------------- ---------------- ---------------- ---------------- ---------- ------ ---------------- ---------------- ---------------- 2 8 212/0/1 Free Free Free Free Free Free Free Free Free Free **2/1/8**

Es werden keine weiteren Einträge verwendet. Stattdessen erhöht es die Gesamtreferenzanzahl gegen den ersten Eintrag selbst, was Sinn ergibt. Aus Sicht der Capmap-Tabelle und des LOU-Registers bestehen keine Bedenken hinsichtlich der Quelle und des Ziels. Hier werden lediglich L4Op-Informationen gespeichert. Da sie mit demselben DSCP-Wert auf allen ACEs übereinstimmt, benötigen Sie nur einen Eintrag für diesen DSCP-Wert.

Ändern Sie diese Einstellung, sodass Sie neun verschiedene DSCP-Werte verwenden.

Sup2T#**show ip access-lists a1** Extended IP access list a1 10 permit tcp host 192.168.1.10 host 192.168.2.10 dscp af11 20 permit tcp host 192.168.2.11 host 192.168.2.11 dscp af12 30 permit tcp host 192.168.3.11 host 192.168.3.11 dscp af13 40 permit tcp host 192.168.4.11 host 192.168.4.11 dscp af21 50 permit tcp host 192.168.5.11 host 192.168.5.11 dscp af22 60 permit tcp host 192.168.6.11 host 192.168.6.11 dscp af23 70 permit tcp host 192.168.7.11 host 192.168.7.11 dscp af31 80 permit tcp host 192.168.8.11 host 192.168.8.11 dscp af32 90 permit tcp host 192.168.9.11 host 192.168.9.11 dscp af33

Wenn Sie sich die Capmap-Tabelle ansehen, sehen Sie, dass sie voll ist:

Sup2T#**show platform software acl capmap tcam A label 2 module 3** Shadow Capmap Table Entry For TCAM A

----------------------------------------------------------------------- Output in a RST/INV/CNT format: RST - result value; INV - inverted; CNT - aggregated reference account; CBF - number of free cap bits (one per entry); Free items are not shown ----------------------------------------------------------------------- Index CBF [9] [8] [7] [6] [5] [4] [3] [2]  $[1]$   $[0]$ ----- ----- ---------------- ---------------- ---------------- ----------- ----- ---------------- ---------------- ---------------- ---------------- ---------------- ---------------- 2 0 212/0/1 10/1/1 9/1/1 9/1/1 8/1/1 7/1/1 6/1/1 5/1/1 4/1/1 3/1/1 2/1/1

Folgendes passiert, wenn Sie versuchen, einen weiteren nicht erweiterbaren L4Op-basierten Eintrag zu installieren:

Sup2T(config-ext-nacl)#permit tcp host 192.168.10.11 host 192.168.10.11 dscp 2 Sup2T(config-ext-nacl)#end

%QM-4-TCAM\_ENTRY: Hardware TCAM entry programming failed for slot 3 intf Gi3/23 dir IN: <CONFIG\_UPDATE\_REQ> TCAM Req Error: FAIL (4): Low TCAM Entries (1) %QM-4-TCAM\_ENTRY: Hardware TCAM entry programming failed for slot 3 intf Gi3/23 dir IN: <CONFIG\_UPDATE\_REQ> TCAM Req Error: FAIL (4): Low TCAM Entries (1) %QM-4-TCAM\_ENTRY: Hardware TCAM entry programming failed for slot 3 intf Gi3/23 dir IN: <CONFIG\_UPDATE\_REQ> TCAM Req Error: FAIL (4): Low TCAM Entries (1) %QM-4-TCAM\_ENTRY: Hardware TCAM entry programming failed for slot 3 intf Gi3/23 dir IN: <CONFIG\_UPDATE\_REQ> TCAM Req Error: FAIL (4): Low TCAM Entries (1) %QM-4-TCAM\_ENTRY: Hardware TCAM entry programming failed for slot 3 intf Gi3/23 dir IN: <CONFIG\_UPDATE\_REQ> TCAM Req Error: FAIL (4): Low TCAM Entries (1) %FMCORE-6-RACL\_ENABLED: Interface GigabitEthernet3/23 routed traffic is hardware switched in ingress direction

**Oct 20 17:12:54.304: %EARL\_CM-DFC3-5-NOCAPMAP: No free capmap entry available** Schauen Sie sich jetzt den TCAM für diese Schnittstelle an:

Sup2T#**show platform hardware acl entry interface gig3/23 qos in ip module 3**

mls\_if\_index:8096000 dir:0 feature:1 proto:0

 Couldnt find feature for mls\_if\_index 0x8096000, dir 0 Keine der QoS-Funktionen ist für diese Schnittstelle im TCAM installiert.

Beachten Sie, dass für Markierungen keine L4Ops verwendet werden. Wenn Sie also eine einfache Zugriffskontrollliste ohne L4Ops haben und einen DSCP-Wert auf Übereinstimmung festlegen, werden dafür keine LOU-Register verwendet. Hier ein Beispiel:

Sup2T#**show policy-map a1-policy** Policy Map a1-policy Class a1-class

set dscp ef

## Sup2T#**show class-map a1-class** Class Map match-all a1-class (id 37) Match access-group name a1

Sup2T#**show ip access-lists a1** Extended IP access list a1 10 permit tcp host 192.168.1.1 host 192.168.2.1 Dies gilt für Interface Gig3/23:

## Sup2T#**show run interface gig3/23** Building configuration...

Current configuration : 176 bytes ! interface GigabitEthernet3/23 switchport switchport trunk allowed vlan 1-30 switchport mode trunk service-policy input a1-policy end

### Sup2T#**show platform hardware acl entry interface gig3/23 qos in ip detail module 3**

mls\_if\_index:8096000 dir:0 feature:1 proto:0

pass#0 features UAPRSF: U-urg, A-ack, P-psh, R-rst, S-syn, F-fin MLGFI: M-mpls\_plus\_ip\_pkt, L-L4\_hdr\_vld, G-gpid\_present,F-global\_fmt\_match, I-ife/ofe 's' means set; 'u' means unset; '-' means don't care ---------------------------------------------------------------- ---------------------------------------------------------------- --------------------------------------------------------------- ------- I INDEX LABEL FS ACOS AS IP\_SA SRC\_PORT IP\_DA DST\_PORT F FF L4PROT TCP-F:UAPRSF MLGFI OtherL4OPs RSLT CNT --------------------------------------------------------------- --------------------------------------------------------------- --------------------------------------------------------------- ---------

fno:0

tcam:A, bank:0, prot:0 Aces

I V 16238 **3** 0 0 0 192.168.1.1 - 192.168.2.1  $- 0$  0 1 - ---- - - 0x0000E010005D100B  $\Omega$ I M 16238 0x1FFF 0 0x00 0x000 255.255.255.255 - 255.255.255.255  $- 0 0 0 xF$ I V 16239 **3** 0 0 0 0.0.0.0 - 0.0.0.0 - 0 0 0 - ----- - 0x000000000080D00B  $\Omega$ I M 16239 0x1FFF 0 0x00 0x000 0.0.0.0 - 0.0.0.0  $- 0 0 0 x0$ 

Shadow Capmap Table Entry For TCAM A ----------------------------------------------------------------------- Output in a RST/INV/CNT format: RST - result value; INV - inverted; CNT - aggregated reference account; CBF - number of free cap bits (one per entry); Free items are not shown ----------------------------------------------------------------------- Index CBF [9] [8] [7] [6] 1ndex CBF [9] [8] [7] [6<br>[5] [4] [3] [2] [1]  $[0]$ ----- ----- ---------------- ---------------- ---------------- ---------------- ---------------- ---------------- ---------------- ---------------- ----------- ----- ---------------- 3 9 212/0/1 Free Free Free Free Free Free Free Free Free

# Anwenderbericht Nr. 4: Dual-Stack-ACLs verursachen Erschöpfung der CAPMAP

In diesem Beispiel gibt es eine Schnittstelle, die sowohl IPv4- als auch IPv6-ACLs verwendet, die diese Fehler beim Aktivieren der Schnittstelle verursacht:

%EARL\_CM-5-NOCAPMAP: No free capmap entry available %FMCORE-4-RACL\_REDUCED: Interface Vlan500 routed traffic will be software switched in ingress direction. L2 features may not be applied at the interface

Wenn jedoch nur die IPv4-ACL entfernt und dann zur gleichen Schnittstelle hinzugefügt wird, wird die Hardwareprogrammierung erfolgreich abgeschlossen, und der Fehler wird nicht mehr generiert.

In diesem Beispiel werden diese ACLs unter der SVI konfiguriert:

```
Switch#sh ip access-lists INGRESS
Extended IP access list INGRESS
     10 permit tcp host 1.1.1.1 host 1.1.1.2 range 1 10
     20 permit tcp host 1.1.1.3 host 1.1.1.4 range 10 ftp-data
     30 permit tcp host 2.1.1.3 host 2.1.1.4 range 30 40
     40 permit tcp host 2.1.1.3 host 2.1.1.4 range 85 100
     50 permit tcp host 2.1.1.3 host 10.1.1.1 range 222 333
    60 permit tcp host 20.5.4.3 host 10.100.100.1 range www 443
    70 permit tcp host 200.50.4.3 host 11.11.11.1 range 800 813
    80 permit tcp host 200.50.40.30 host 12.12.11.1 range 50 60
    90 permit tcp host 13.13.13.3 host 14.14.14.3 range gopher 90
    100 permit tcp host 23.23.23.3 host 14.14.10.1 range 123 345
    110 permit udp host 123.123.123.1 range 50 60 host 23.23.23.1 range 10 20
    120 permit udp host 45.45.43.1 range 1000 1010 host 1.1.1.1 range 50 65
    130 permit tcp host 78.78.78.1 range 89 95 host 2.3.4.5 range 1111 1200
    140 permit tcp host 5.5.5.50 eq 65000 host 5.4.5.4
     150 permit tcp host 5.15.5.150 range 1200 1250 host 1.7.8.4 range 45 65
Switch#show ipv6 access-list DENY-ALL-V6
IPv6 access list DENY-ALL-V6
    permit udp FE80::/64 host FF02::66 eq 2000 sequence 10
```
Wie im vorherigen Beispiel gezeigt, verfügt die IPv4-ACL über mehr als neun eindeutige, erweiterbare L4Ops. Bei einer Schnittstelle, die nur mit IPv4 konfiguriert ist, werden diese nach Bedarf erweitert, um die Capmap-Tabelle nicht zu verbrauchen.

Wenn diese in einer Dual-Stack-Umgebung in die TCAM-Hardware programmiert werden, beginnt der Switch zunächst mit der IPv4-ACL. Mit unzureichenden freien Einträgen in der Capmap-Tabelle erweitert der Switch einige der erweiterbaren L4Ops, um die Capmap-Tabelle zu füllen, ohne sie zu übertreffen. Das Ergebnis ist, dass jetzt die Anzahl der freien Einträge in der Tabelle 0 ist, was bedeutet, dass es jetzt keine Einträge gibt, um die nicht erweiterbare L4Op zu programmieren, die erforderlich ist, wenn Sie die IPv6-ACL als Nächstes programmieren.

Wenn Sie nur die IPv4-ACL entfernen, nimmt die Anzahl der freien Einträge in der Capmap-Tabelle zu, und die IPv6-ACL ist jetzt korrekt in die Hardware programmiert und verwendet einen der neu freigegebenen Capmap-Einträge. Wenn die IPv4-ACL wieder auf die Schnittstellenkonfiguration angewendet wird, erfolgt die gleiche Erweiterung erneut. Erst jetzt wird ein zusätzlicher IPv4-Eintrag durch die IPv6-ACL erweitert, die einen freien Capmap-Wert verwendet. Da alle L4Ops in dieser ACL erweiterbar sind, ist die Programmierung erfolgreich.

Um zu verhindern, dass die IPv4-ACL manuell entfernt und hinzugefügt wird, um das Zusammenführen der Einträge in der Hardware zu ermöglichen, wurde eine Erweiterung erstellt, um den TCAM-Zusammenführungsalgorithmus in solchen Szenarien zu ändern. Weitere Informationen finden Sie unter Cisco Bug ID [CSCuq24924](https://bst.cloudapps.cisco.com/bugsearch/bug/CSCuq24924/).

Infolgedessen verfügen "Fixed-in"-Softwareversionen jetzt über eine konfigurierbare Option in der globalen Konfiguration, die die Art und Weise, wie L4Ops in Instanzen wie einer Dual-Stack-IPv4/v6-ACL-Bereitstellung programmiert werden, ändert. Dies ist die Konfigurationsänderung, die vorgenommen werden kann.

## Switch(config)#**platform hardware acl tcam-exp-logic enable**

Hinweis: Aufgrund der Änderungen, die durch diese Erweiterung eingeführt wurden, werden erweiterbare L4Ops mit einer höheren Geschwindigkeit als normal erweitert. Dies kann zu einer deutlichen Steigerung der TCAM-Nutzung infolge der Erweiterung führen.